# Návod k použití

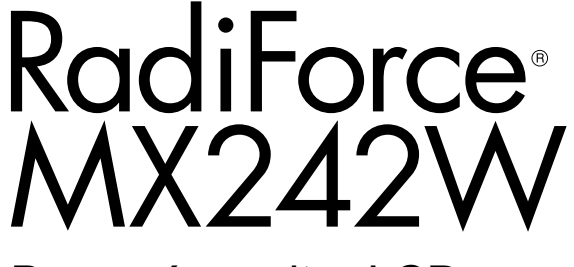

Barevný monitor LCD

### **Důležité**

**Seznamte se s pokyny pro bezpečné a efektivní využití tohoto přístroje uvedenými v tomto návodu k použití v instalační příručce (samostatná publikace).**

**•Informace o nastavení monitoru naleznete v instalační příručce.**

**• Aktuální verze návodu k použití je ke stažení na našem webu: <http://www.eizoglobal.com>**

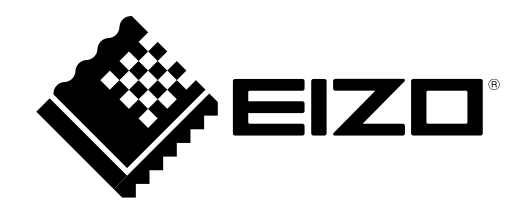

### **BEZPEČNOSTNÍ SYMBOLY**

Tato příručka a přístroj používají následující bezpečnostní symboly. Označují důležité informace. Pečlivě si je přečtěte.

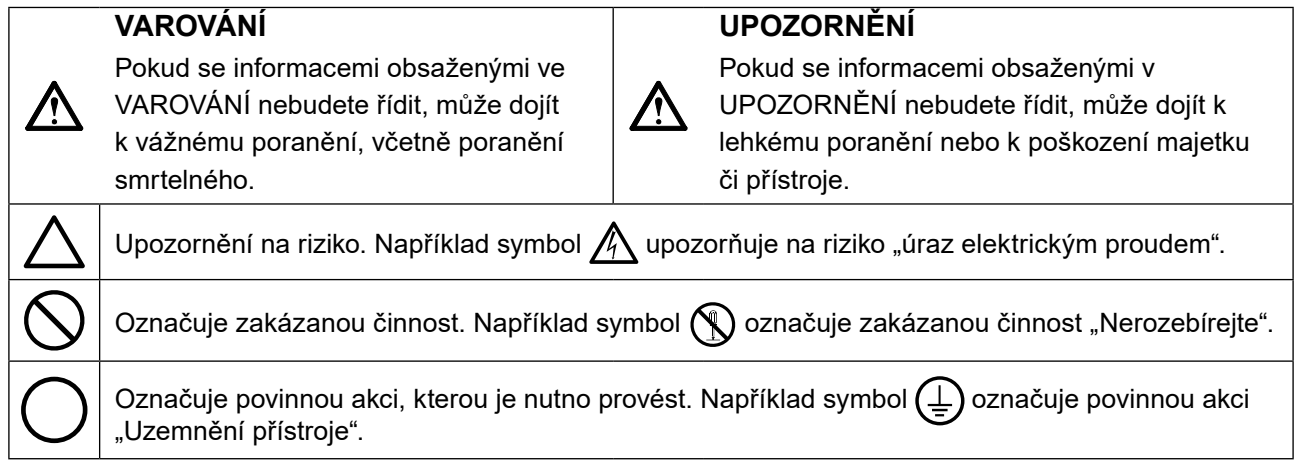

Tento přístroj byl upraven specificky pro použití v oblasti, do níž byl původně dodán. Při provozu mimo tuto oblast nemusí přístroj pracovat v souladu se svými technickými údaji.

Žádná část z této příručky nesmí být reprodukována, ukládána v přístupném systému nebo přenášena jakýmkoliv způsobem elektronicky, mechanicky nebo jinak, bez předchozího písemného povolení společnosti EIZO Corporation.

Společnost EIZO Corporation není povinna chránit jakékoliv získané důvěrné materiály a informace bez předchozí dohody na základě potvrzení společnosti EIZO Corporation o získaní informací. Přes veškeré úsilí, které jsme vynaložili na poskytnutí aktuálních informací v příručce, je třeba vzít na vědomí, že technické údaje monitorů EIZO mohou být změněny bez předchozího upozornění.

# <span id="page-2-0"></span>**BEZPEČNOSTNÍ POKYNY**

# **DŮLEŽITÉ**

- Tento přístroj byl upraven specificky pro použití v oblasti, do níž byl původně dodán. Při použití mimo tuto oblast nemusí přístroj pracovat v souladu se svými technickými údaji.
- V zájmu osobní bezpečnosti a správné údržby si pozorně přečtěte tento oddíl a výstražná upozornění na monitoru.

### **Umístění výstražných upozornění**

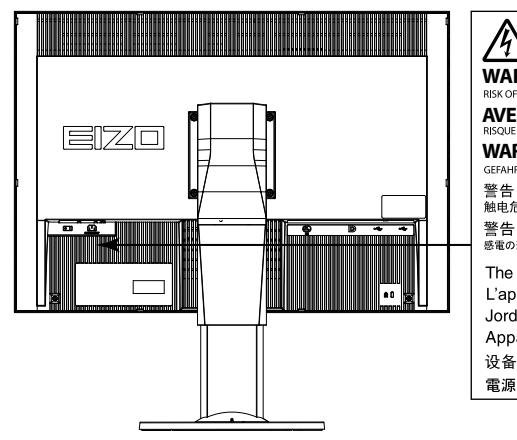

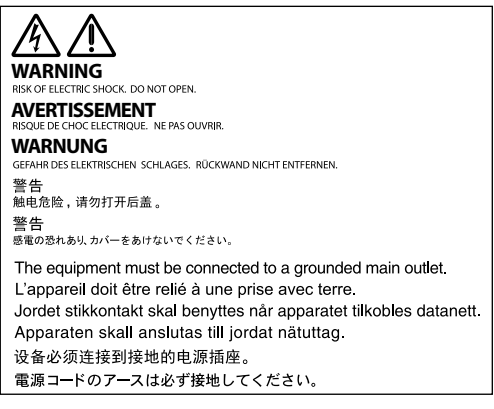

### **Symboly na přístroji**

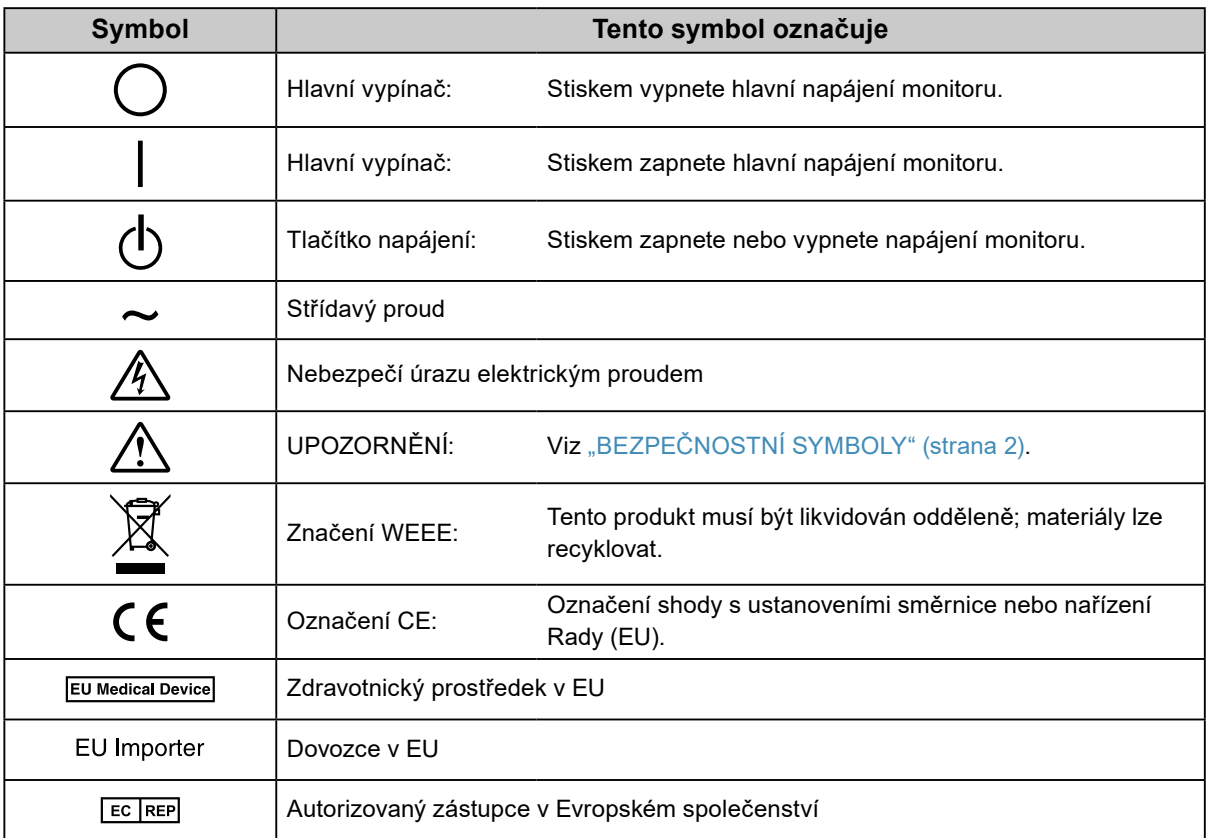

# **VAROVÁNÍ**

**Pokud z přístroje začne vycházet kouř, zápach spáleniny či neobvyklé zvuky, ihned odpojte veškeré napájecí kabely a kontaktujte místního zástupce společnosti EIZO.**

Pokud se pokusíte vadný přístroj dále používat, může dojít k požáru, úrazu elektrickým proudem nebo poškození zařízení.

### **Neotevírejte skříň přístroje. Nepokoušejte se přístroj upravovat.**

Při otevření skříně přístroje nebo pokusu o úpravu přístroje hrozí požár, úraz elektrickým proudem nebo popálení.

### **Přenechte veškerý servis kvalifikovanému personálu.**

Nepokoušejte se sami provádět servis tohoto přístroje. Při otevření nebo odebrání krytů hrozí požár, úraz elektrickým proudem nebo poškození zařízení.

### **Zabraňte vniknutí malých předmětů nebo kapalin do vnitřku přístroje.**

Pokud se větracími otvory do skříně přístroje dostanou malé předměty nebo kapalina, může dojít k požáru, úrazu elektrickým proudem nebo poškození zařízení. Pokud se tak stane, přístroj ihned odpojte. Než začnete přístroj znovu používat, nechejte jej zkontrolovat kvalifikovaným servisním technikem.

### **Umístěte přístroj na pevný a stabilní povrch.**

Při nevhodném umístění přístroje hrozí jeho pád s následkem úrazu nebo poškození zařízení. Pokud dojde k pádu přístroje, ihned jej odpojte od napájení a kontaktujte místního zástupce společnosti EIZO. Nepoužívejte poškozený přístroj. Při používání poškozeného přístroje hrozí požár nebo úraz elektrickým proudem.

### **Používejte přístroj na vhodném místě.**

V opačném případě hrozí požár, úraz elektrickým proudem nebo poškození zařízení.

- Neumísťujte přístroj do venkovního prostředí.
- Neumísťujte přístroj do dopravních prostředků (lodí, letadel, vlaků, automobilů apod.).
- Neumísťujte přístroj do prašného nebo vlhkého prostředí.
- Neumísťujte přístroj do prostředí, kde by na obrazovku dopadala voda (koupelna, kuchyně apod.).
- Neumísťujte přístroj do prostředí, v němž by obrazovka mohla být přímo vystavena páře.
- Neumísťujte přístroj do blízkosti zařízení generujících teplo nebo zvlhčovačů.
- Neumísťujte přístroj na místo, kde by byl vystaven přímému slunečnímu světlu.
- Neumísťujte přístroj do prostředí obsahujícího hořlavé plyny.
- Neumisťujte v prostředích s výskytem korozívních plynů (např. oxid siřičitý, sirovodík, oxid dusičitý, chlór, čpavek a ozón).
- Neumisťujte do prostředí s výskytem prachu a složek urychlujících korozi v prostředí (např. chlorid sodný a síra), vodivých kovů apod.

### **Udržujte plastové sáčky mimo dosah dětí – hrozí nebezpečí udušení.**

**Použijte dodaný napájecí kabel a připojte jej k napájecí zásuvce odpovídající předpisům dané země.** Je nutno zachovat jmenovité napětí napájecího kabelu. V opačném případě hrozí požár nebo úraz elektrickým proudem.

Zdroj napájení: 100–240 V stř. 50/60 Hz

### **Chcete-li odpojit napájecí kabel, pevně uchopte zástrčku a zatáhněte za ni.**

Při tahání za kabel hrozí jeho poškození s důsledkem požáru nebo úrazu elektrickým proudem.

### **Přístroj musí být připojen k uzemněné napájecí zásuvce.**

V opačném případě hrozí požár nebo úraz elektrickým proudem.

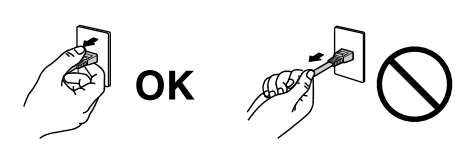

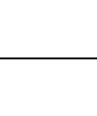

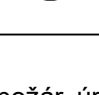

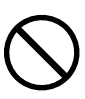

# **VAROVÁNÍ**

### **Použijte správné napětí.**

- Tento přístroj je určen k použití pouze s určitou hodnotou napětí. Při připojení k jinému napětí než je uvedeno v tomto návodu k použití hrozí požár, úraz elektrickým proudem nebo poškození zařízení. Zdroj napájení: 100–240 V stř. 50/60 Hz
- Nepřetěžujte napájecí obvod; hrozí požár nebo úraz elektrickým proudem.

### **S napájecím kabelem manipulujte opatrně.**

- Neumisťujte napájecí kabel pod přístroj ani pod jiné těžké předměty.
- Netahejte za napájecí kabel; nevažte na něm uzly.

Poškozený napájecí kabel nepoužívejte. Při používání poškozeného napájecího kabelu hrozí požár nebo úraz elektrickým proudem.

**Z důvodu elektrické bezpečnosti nepřipojujte ani neodpojujte napájecí kabel v přítomnosti pacientů.**

### **Za bouřky se nikdy nedotýkejte zástrčky ani napájecího kabelu.**

Při dotyku s těmito součástmi hrozí úraz elektrickým proudem.

### **Při připevňování stojanu s ramenem postupujte podle uživatelské příručky ke stojanu s ramenem a zajistěte bezpečnou instalaci přístroje.**

V opačném případě hrozí odpojení přístroje od ramena s důsledkem úrazu nebo poškození zařízení. Před instalací se ujistěte, že stoly, stěny a jiné objekty, na nichž bude upevněn stojan s ramenem, mají dostatečnou nosnost. Pokud dojde k pádu přístroje, kontaktujte místního zástupce společnosti EIZO. Nepoužívejte poškozený přístroj. Při používání poškozeného přístroje hrozí požár nebo úraz elektrickým proudem. Při připevňování sklápěcího stojanu použijte originální šrouby a pevně je utáhněte.

### **Nedotýkejte se poškozeného LCD panelu holýma rukama.**

Kapalné krystaly, které mohou unikat z panelu, jsou toxické a při jejich vniknutí do očí nebo úst hrozí otrava. Pokud dojde ke styku pokožky nebo jakékoli části těla s panelem, zasažená místa důkladně omyjte. V případě fyzických příznaků otravy vyhledejte lékařskou pomoc.

**Zářivky podsvícení obsahují rtuť (produkty používající k podsvícení LED neobsahují rtuť), proto provádějte jejich likvidaci v souladu s místními nařízeními a zákony příslušné země.**

Kontakt se rtutí může mít nepříznivé účinky na nervový systém, které zahrnují třas, ztrátu paměti a bolest hlavy.

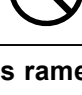

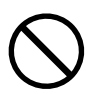

# **UPOZORNĚNÍ**

### **S přístrojem manipulujte opatrně.**

Před přemisťováním přístroje odpojte napájecí kabel i ostatní kabely. Přemisťování přístroje s připojenými kabely je nebezpečné.

Hrozí úraz.

### **Přístroj přenášejte a umisťujte v souladu s určenými postupy.**

- Při přemisťování přístroje jej pevně uchopte a držte jako na ilustraci níže.
- Přístroj je rozměrný a těžký. Na jeho rozbalení a přemisťování musí spolupracovat alespoň dvě osoby.

Při pádu přístroje hrozí úraz nebo poškození zařízení.

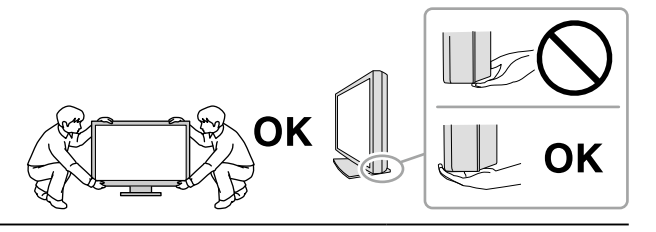

#### **Nezakrývejte větrací otvory na skříni.**

- Nepokládejte na větrací otvory žádné předměty.
- Neinstalujte přístroj do uzavřeného prostoru.
- Nepoužívejte přístroj v pozici naplocho či dolní stranou nahoru.
- Zablokování větracích otvorů zabrání výměně vzduchu, což může způsobit požár, úraz elektrickým proudem nebo poškození zařízení.

#### **Nedotýkejte se zástrčky mokrýma rukama.**

Hrozí úraz elektrickým proudem.

#### **Použijte snadno dostupnou napájecí zásuvku.**

Tím zajistíte, že přístroj bude možné v případě problémů rychle odpojit od napájení.

### **Pravidelně čistěte okolí napájecí zástrčky a větracího otvoru monitoru.**

Nahromadění prachu, vody nebo oleje na zástrčce může způsobit požár.

#### **Před čištěním přístroje jej odpojte.**

Při čištění přístroje zapojeného do napájecí zásuvky hrozí úraz elektrickým proudem.

**Pokud se chystáte přístroj delší dobu nepoužívat, za účelem úspory energie a zvýšení bezpečnosti přístroj vypněte a odpojte napájecí kabel od napájecí zásuvky.**

**Tento přístroj je vhodný pro pacientské prostředí, ale ne pro kontakt s pacientem.**

### **Pro uživatele na území EHP a Švýcarska:**

**Každý závažný incident, který se v souvislosti s prostředkem stal, by měl být nahlášen výrobci a příslušnému úřadu členského státu, ve kterém je uživatel nebo pacient usazen.**

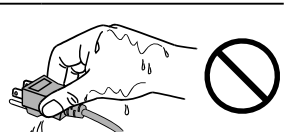

# <span id="page-6-0"></span>**Upozornění k tomuto monitoru**

### **Zamýšlené použití**

Tento přístroj je určen k použití pro zobrazování a prohlížení digitálního obrazu za účelem kontroly a analýzy příslušně vyškolenými zdravotnickými pracovníky. Tento monitor není určen pro mamografii.

### **Upozornění**

- Jiná použití tohoto přístroje než popsaná v této příručce nemusí být kryta zárukou.
- Technické údaje uvedené v této příručce platí pouze při použití následujících komponent:
- Napájecí kabely dodané s tímto přístrojem - Signálové kabely určené výrobcem
- S tímto přístrojem používejte pouze doplňky vyrobené nebo schválené výrobcem přístroje.

### **Požadavky na instalaci**

- Pečlivě si přečtěte "BEZPEČNOSTNÍ POKYNY" (strana 3) a vždy dodržujte pokyny.
- Pokud instalujete monitor do stojanu, zkontrolujte, že je dostatek volného prostoru po stranách a nad monitorem.

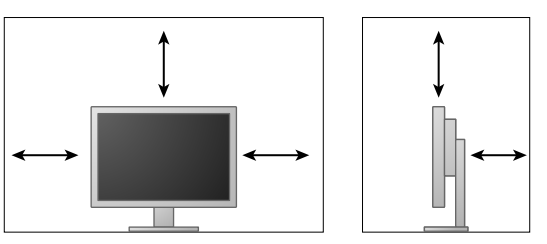

- Umístěte monitor tak, aby žádné světlo neinterferovalo s obrazovkou.
- Pokud umístíte tento přístroj na lakovaný povrch, barva může v důsledku složení pryže přilnout ke spodní straně stojanu.

### **Údržba**

- Stabilizace výkonnosti elektrických součástí monitoru trvá přibližně 30 minut. Po zapnutí napájení monitoru nebo po jeho probuzení z režimu úspory energie vyčkejte alespoň 30 minut a poté monitor seřiďte.
- Monitor by měl být nastaven na nižší jas, aby se omezily změny svítivosti při dlouhodobém používání a zachovala se stabilita zobrazení. Pravidelně provádějte testy stálosti. V případě potřeby kalibrujte. Podrobnosti jsou uvedeny v uživatelské příručce softwaru pro kontrolu kvality monitoru RadiCS/RadiCS LE.
- V opačném případě se funkce některých dílů (jako je LCD panel nebo ventilátor) mohou po delší době zhoršit. Pravidelně kontrolujte, že správně fungují.
- Při změně zobrazení po dlouhodobém zobrazení téhož obrazu se může objevit paobraz. Zabraňte dlouhodobému zobrazování téhož obrazu použitím spořiče displeje nebo funkce úspory energie.
- Pokud je na displeji dlouho jeden obraz, mohou se na něm vytvořit tmavé skvrny nebo vypálená místa. Aby se prodloužila životnost monitoru, doporučujeme jeho pravidelné vypínání.
- Životnost podsvícení LCD panelu je omezená. Pokud obrazovka ztmavne nebo začne blikat, kontaktujte místního zástupce společnosti EIZO.
- Obrazovka může obsahovat vadné obrazové body nebo malý počet trvale svítících obrazových bodů. Tento jev je způsoben vlastnostmi zobrazovacího panelu a nejedná se o poruchu přístroje.
- Nevyvíjejte nadměrný tlak na panel nebo okraje rámu, protože by to mohlo způsobit poruchy zobrazení, jako jsou například interferenční obrazce. Při trvalém tlaku na panel může dojít ke snížení jeho kvality nebo poškození. Pokud na panelu zůstávají otlaky, nechte monitor zapnutý se zcela černým nebo bílým obrazem. To může tyto potíže vyřešit.
- Neškrábejte po panelu ani na něj nevyvíjejte tlak ostrými předměty, hrozí poškození panelu. Nepokoušejte se čistit panel papírovými kapesníčky, mohlo by dojít k jeho poškrábání.
- Když je monitor studený a je přinesen do místnosti nebo pokud se rychle zvýší teplota v místnosti, může na vnitřních i vnějších površích monitoru dojít ke kondenzaci. V takovém případě monitor nepoužívejte. Před zapnutím monitoru vyčkejte, až se kondenzace odpaří. V opačném případě hrozí poškození monitoru.

### **Čištění**

Za účelem zachování dobrého vzhledu monitoru a prodloužení jeho životnosti doporučujeme jej pravidelně čistit.

#### **Upozornění**

- Nepoužívejte chemikálie příliš často. Chemikálie jako alkohol a antiseptické roztoky mohou způsobit změnu lesku, ztrátu lesku a vyblednutí skříně nebo panelu a také snížení kvality obrazu.
- Nikdy nepoužívejte ředidla, benzen, vosky a abrazivní čisticí prostředky, protože mohou poškodit skříň nebo panel.
- Zabraňte přímému styku chemikálií s monitorem.
- **Poznámka**

• Pro čištění povrchu skříně a panelu doporučujeme používat doplňkový čisticí prostředek ScreenCleaner.

Jemně otřete nečistoty z povrchu skříně a panelu měkkým hadříkem namočeným v malém množství vody nebo jedné z níže uvedených chemikálií.

### **Chemikálie, které lze použít pro čištění**

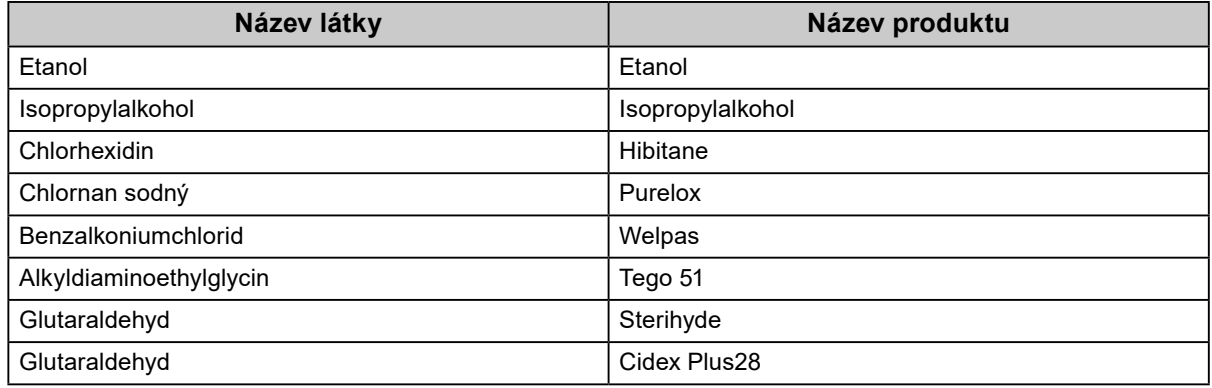

### **Pohodlné používání monitoru**

- Příliš tmavá nebo jasná obrazovka může mít nepříznivý vliv na oči. Přizpůsobte jas monitoru okolním podmínkám.
- Dlouhodobé sledování monitoru způsobuje únavu očí. Každou hodinu si udělejte 10 minutovou přestávku.
- Podívejte se na obrazovku ze správné vzdálenosti a úhlu.

# **OBSAH**

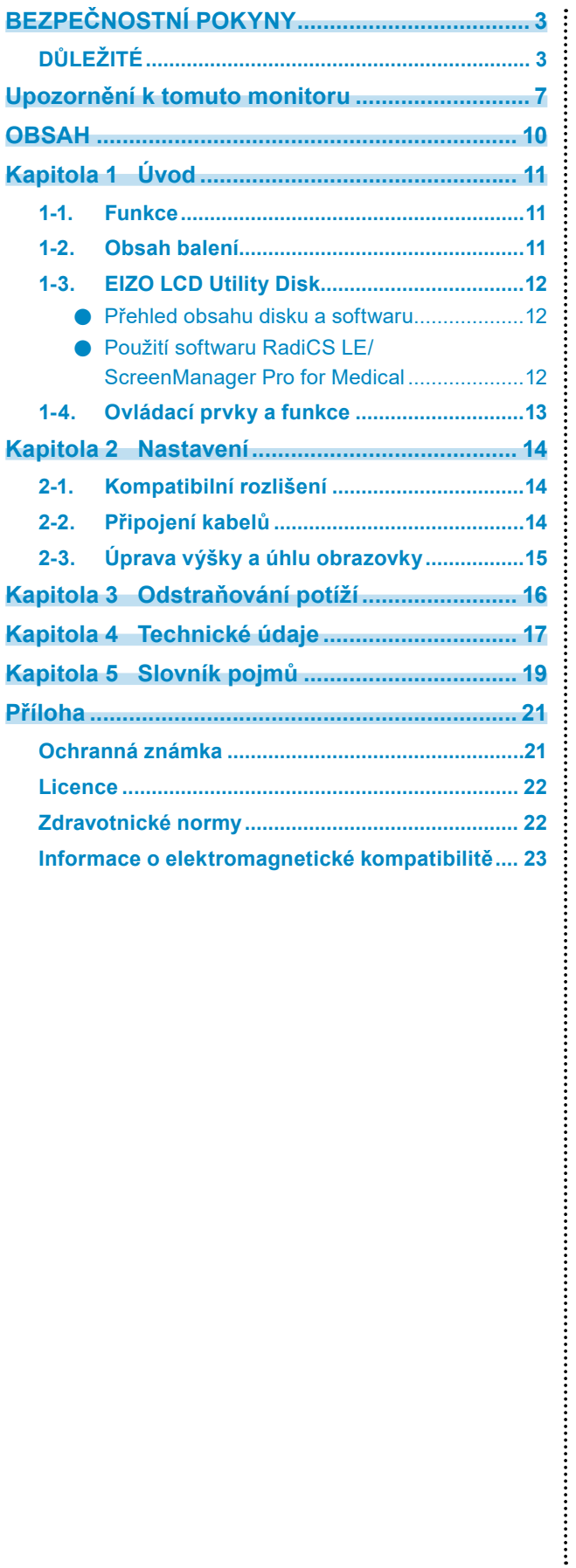

# <span id="page-10-0"></span>**Kapitola 1 Úvod**

Děkujeme vám za váš výběr barevného monitoru LCD EIZO.

### **1-1. Funkce**

- 24,0" širokoúhlý LCD monitor
- Panel se širokým gamutem
- Podpora rozlišení 2,3 Mpx (1920 sloupců × 1200 řádků)
- Panel IPS s vodorovným a svislým pozorovacím úhlem 178°
- Podporuje připojení DisplayPort (podpora 8 bitů nebo 10 bitů, zvukové signály nejsou podporovány)
- Funkce spínače kalibrace umožňuje uživateli vybrat režim zobrazení optimální pro aktuální obraz. Další informace naleznete v instalační příručce na disku CD.
- Volitelný displej podporující DICOM (strana 19) část 14.
- Součástí dodávky je softwarová sada pro kontrolu kvality "RadiCS LE" pro kalibraci monitoru a správu historie.
	- Viz "1-3. EIZO LCD Utility Disk" (strana 12).
- Součástí dodávky je software "ScreenManager Pro for Medical", který slouží k nastavení obrazovky pomocí klávesnice a myši

Viz "1-3. EIZO LCD Utility Disk" (strana 12).

• Funkce úspory energie

Tento přístroj je vybaven funkcí úspory energie.

- Spotřeba při vypnutí hlavního vypínače je 0 W Přístroj je vybaven hlavním spínačem napájení. Když se monitor nepoužívá, lze zdroj napájení vypnout pomocí hlavního spínače napájení
- Nastavitelný stojan Monitor lze nastavit do polohy, která zajišťuje pohodlnou práci nezpůsobující nadměrnou únavu. (Náklon: 35° nahoru / 5° dolů, otočení: 344°, nastavitelná výška: 110 mm (sklon: 35°), 130 mm (sklon: 0°))
- Dlouhá životnost s LCD panelem s LED podsvícením

### **1-2. Obsah balení**

Ověřte, zda balení obsahuje všechny následující položky. Pokud nějaké položky chybí nebo jsou poškozené, kontaktujte zástupce společnosti EIZO.

#### **Poznámka**

• Krabici a balicí materiál si uschovejte pro případ, že budete chtít monitor později přemístit nebo přepravit.

• Monitor • Napájecí kabel

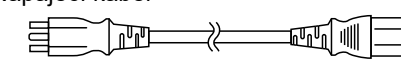

• Digitální signálový kabel: DisplayPort – DisplayPort (PP300)

 $\begin{picture}(150,10) \put(0,0){\line(1,0){10}} \put(15,0){\line(1,0){10}} \put(15,0){\line(1,0){10}} \put(15,0){\line(1,0){10}} \put(15,0){\line(1,0){10}} \put(15,0){\line(1,0){10}} \put(15,0){\line(1,0){10}} \put(15,0){\line(1,0){10}} \put(15,0){\line(1,0){10}} \put(15,0){\line(1,0){10}} \put(15,0){\line(1,0){10}} \put(15,0){\line($ 

• Digitální signálový kabel: DVI-D – DVI-D (DD300)

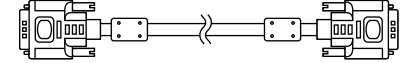

• Kabel USB: UU300

• Základna stojanu

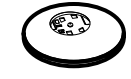

• Držák kabelu

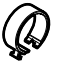

- Disk EIZO LCD Utility (CD-ROM)
- Návod k použití
- Sestavení stojanu

### <span id="page-11-0"></span>**1-3. EIZO LCD Utility Disk**

S tímto přístrojem je dodáván disk "EIZO LCD Utility Disk" na nosiči CD-ROM. Následující tabulka uvádí obsah disku a přehled softwarových aplikací.

### **●Přehled obsahu disku a softwaru**

Disk obsahuje softwarové aplikace pro nastavení a Instalační příručku. Postup spuštění softwaru a přístupu k souborům je popsán v souboru Readme.txt na disku.

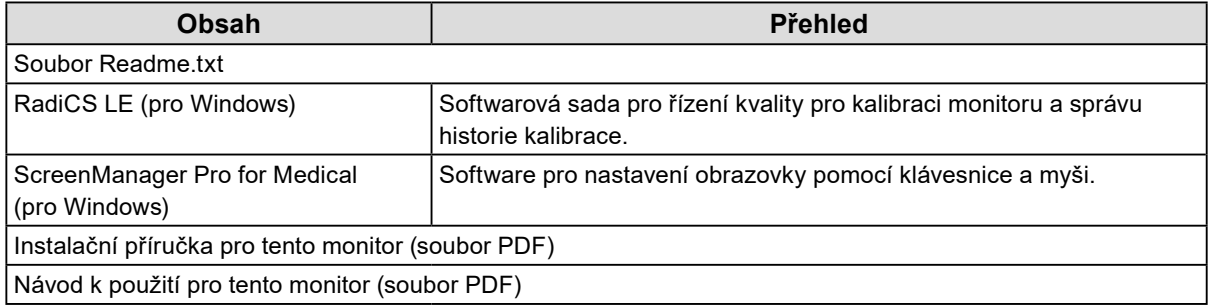

### **●Použití softwaru RadiCS LE/ScreenManager Pro for Medical**

Pokyny k instalaci a použití softwaru "RadiCS LE/ScreenManager Pro for Medical" naleznete v příslušných uživatelských příručkách na disku.

Při použití tohoto softwaru je třeba připojit k monitoru počítač pomocí dodaného kabelu USB. Další informace naleznete v instalační příručce na disku CD.

### <span id="page-12-0"></span>**1-4. Ovládací prvky a funkce**

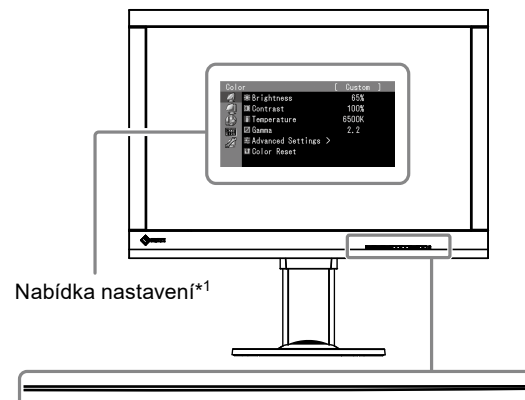

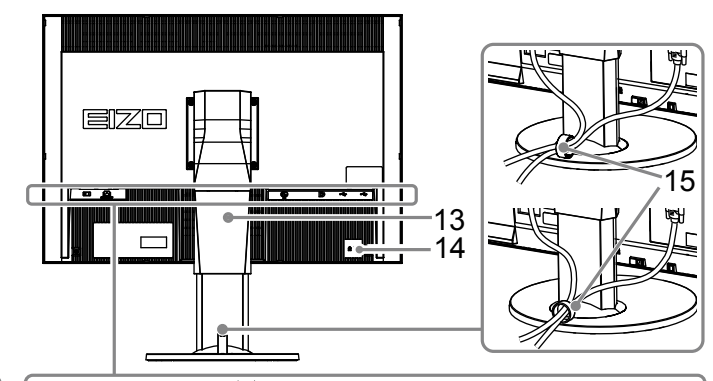

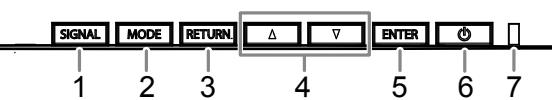

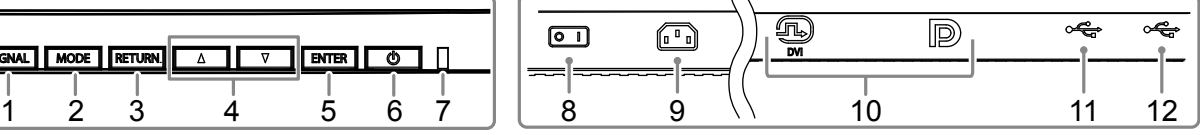

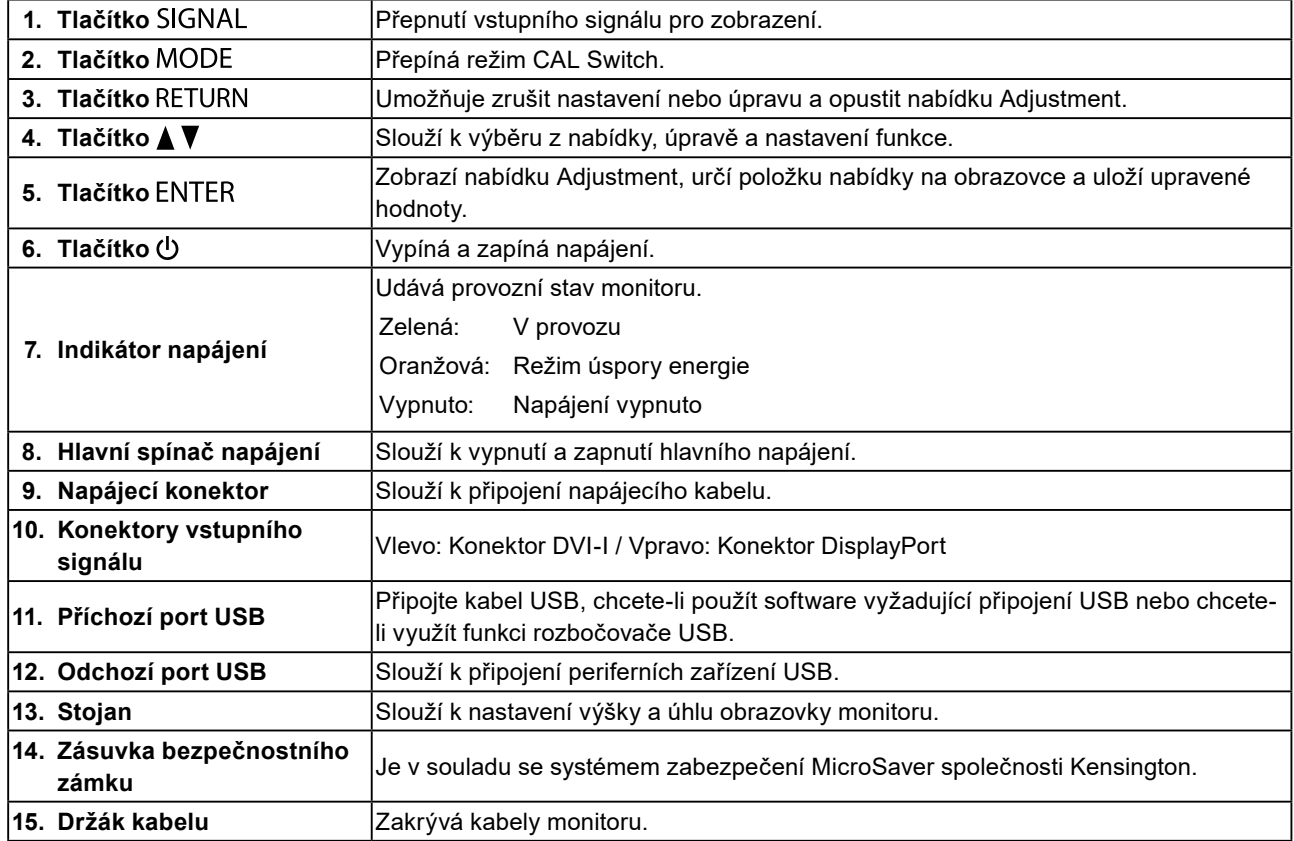

\*1 Pokyny k použití naleznete v uživatelské příručce na disku CD.

# <span id="page-13-0"></span>**Kapitola 2 Nastavení**

### **2-1. Kompatibilní rozlišení**

Monitor podporuje následující rozlišení.

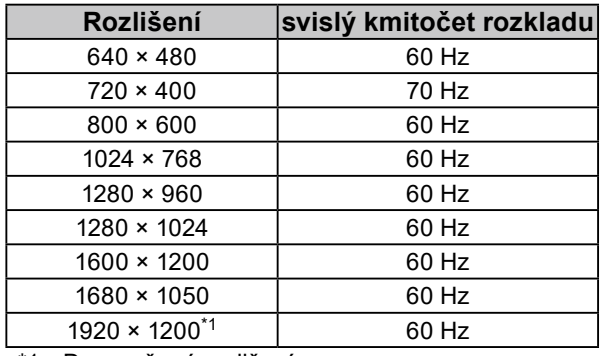

\*1 Doporučené rozlišení.

### **2-2. Připojení kabelů**

#### **Upozornění**

- Ověřte, zda je monitor a počítač vypnutý.
- Při nahrazování stávajícího monitoru tímto monitorem je nutné změnit nastavení rozlišení a svislého kmitočtu rozkladu v počítači na hodnoty podporované tímto monitorem. Před připojením počítače je vyhledejte v tabulce podporovaných rozlišení.

**Poznámka**

• Při připojování více počítačů k tomuto přístroji se řiďte pokyny, které najdete v instalační příručce na disku CD.

### **1. Připojte signálové kabely ke konektorům vstupního signálu a k počítači.**

Zkontrolujte tvar konektorů a připojte kabely.

Po připojení signálového kabelu zajistěte spojení utažením šroubů na konektorech.

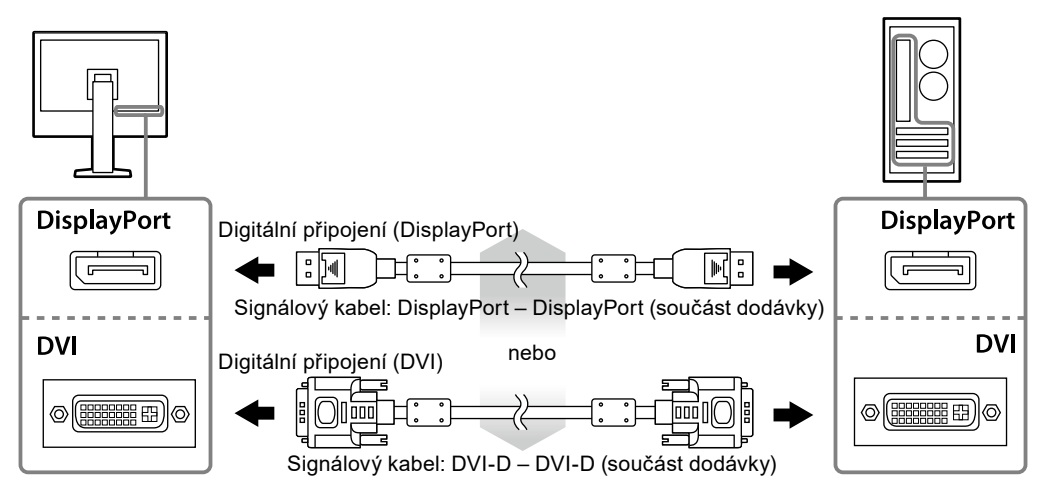

**2.Připojte napájecí kabel k napájecí zásuvce a k napájecímu konektoru na monitoru.**

<span id="page-14-0"></span>**3. Používáte-li software RadiCS LE nebo ScreenManager Pro for Medical, připojte kabel USB.**

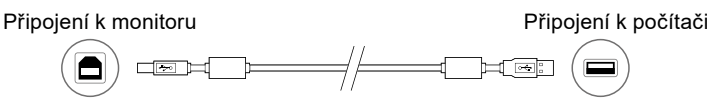

**4.S tímto přístrojem je dodáván držák kabelů. Držák slouží k uspořádání kabelů připojených k monitoru.**

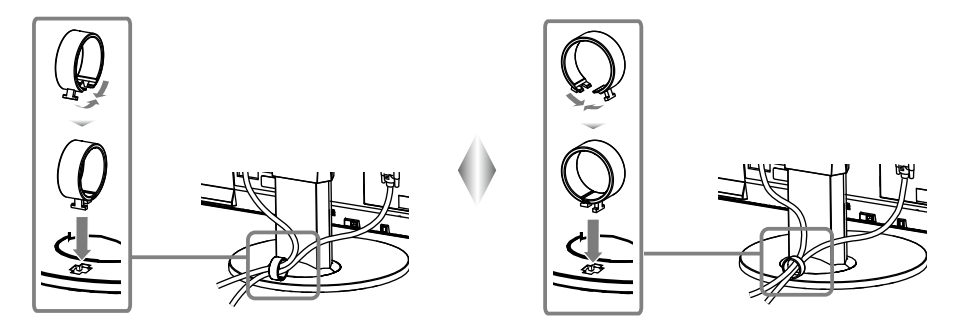

### **5.** Stiskem tlačítka  $\uplus$  zapněte monitor.

Indikátor napájení monitoru se rozsvítí zeleně.

### **6. Zapněte počítač.**

Na obrazovce se objeví obraz.

Pokud se obraz neobjeví, informace o řešení problému najdete v části "Kapitola 3 Odstraňování potíží" (strana 16).

#### **Upozornění**

- Pokud monitor a počítač nepoužíváte, vypněte je.
- K zajištění maximální úspory energie doporučujeme zařízení vypínat tlačítkem napájení. Vypnete-li hlavní vypínač nebo vyjmete zástrčku napájecího kabelu, monitor bude zcela odpojen od zdroje napájení.

#### **Poznámka**

- K zajištění maximální životnosti monitoru a minimalizaci snížení svítivosti a spotřeby energie postupujte následovně:
	- Používejte funkci úspory energie na počítači.
	- Pokud monitor a počítač nepoužíváte, vypněte je.

### **2-3. Úprava výšky a úhlu obrazovky**

Oběma rukama uchopte levý a pravý okraj monitoru a nastavte výšku, sklon a natočení obrazovky podle svých požadavků.

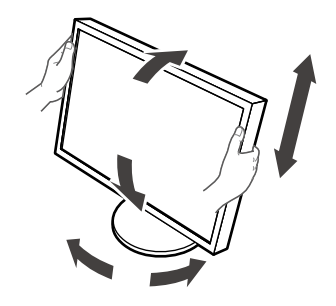

#### **Upozornění**

• Ujistěte se, že jsou kabely správně připojeny.

# <span id="page-15-0"></span>**Kapitola 3 Odstraňování potíží**

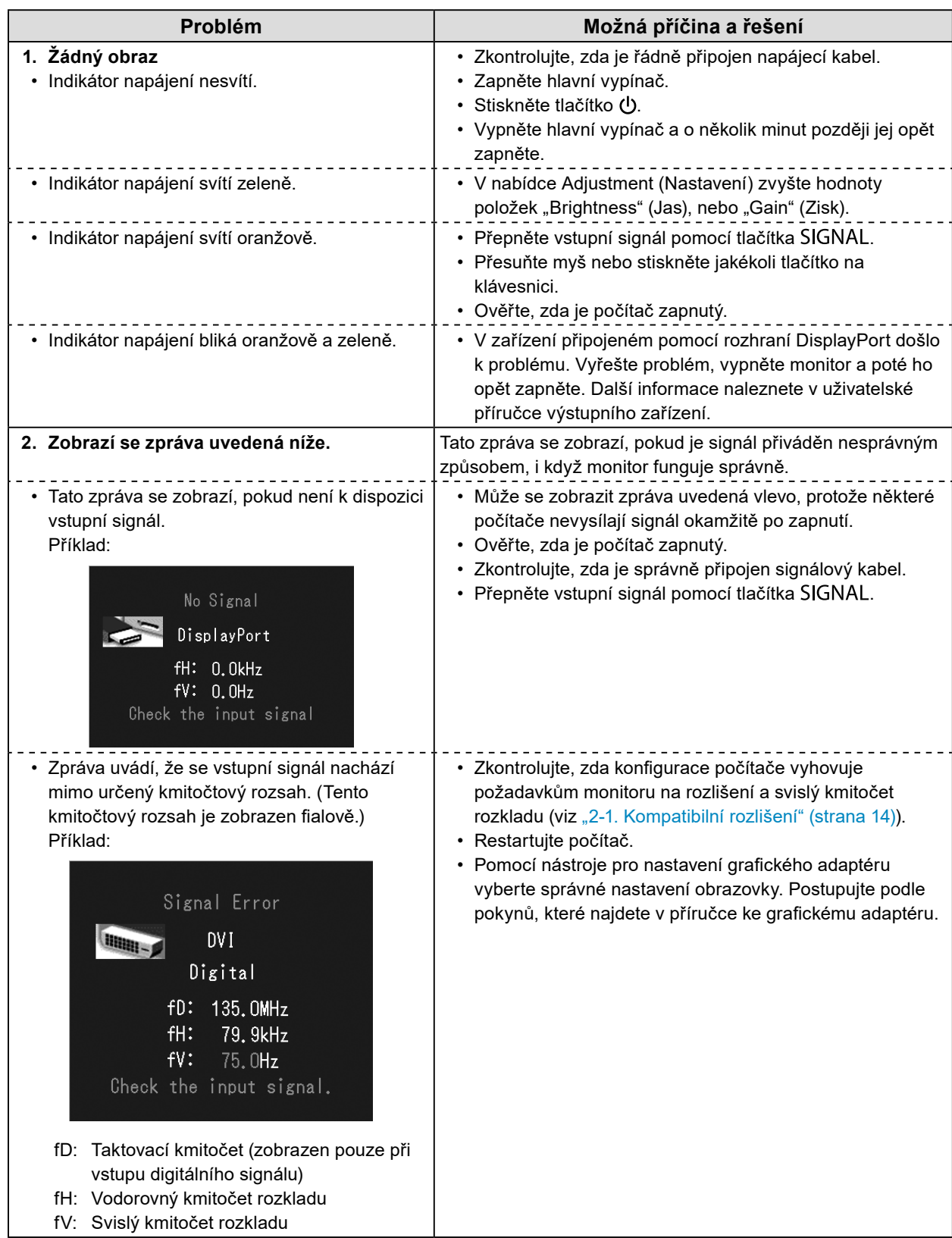

# <span id="page-16-0"></span>**Kapitola 4 Technické údaje**

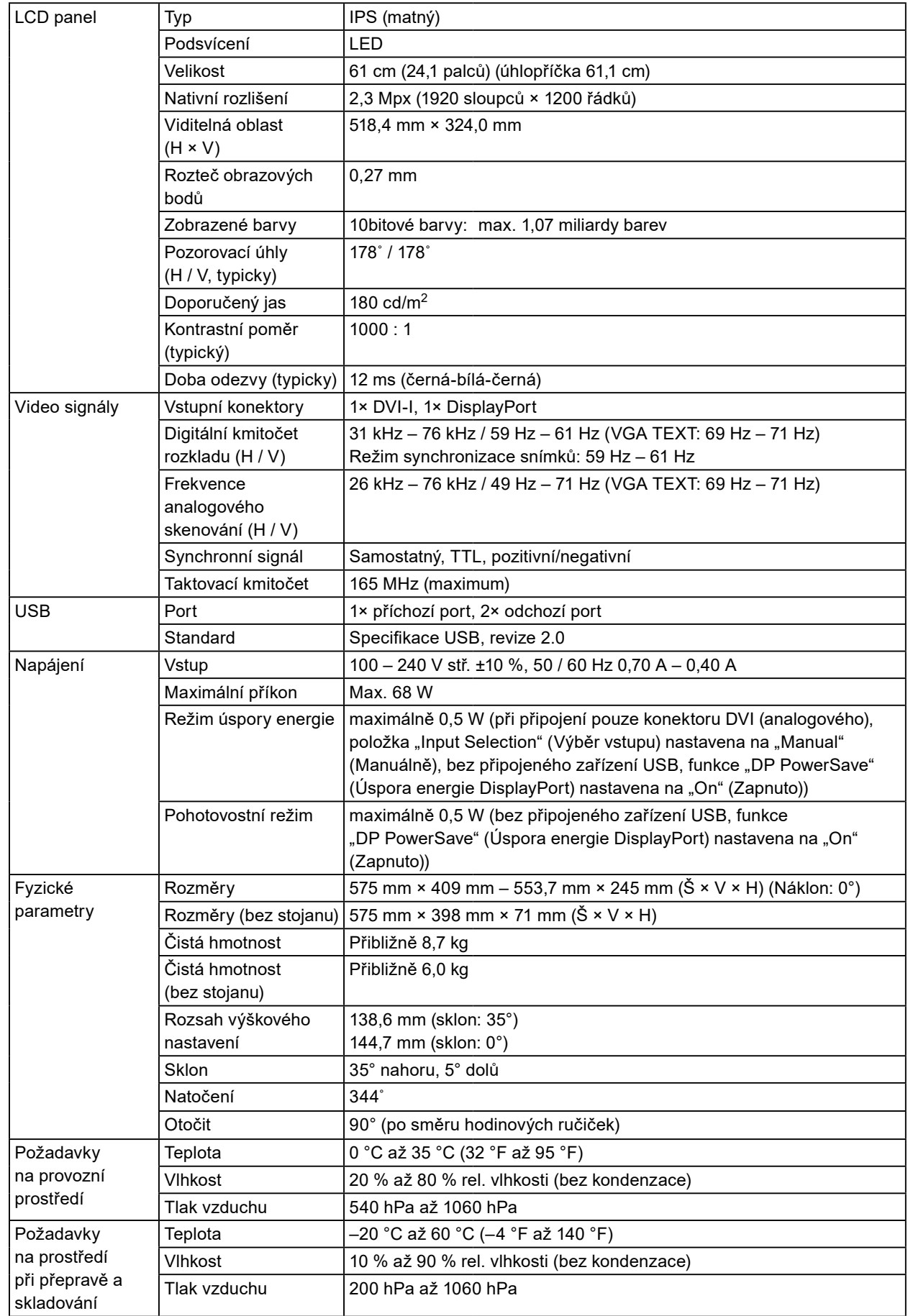

Jednotka: mm

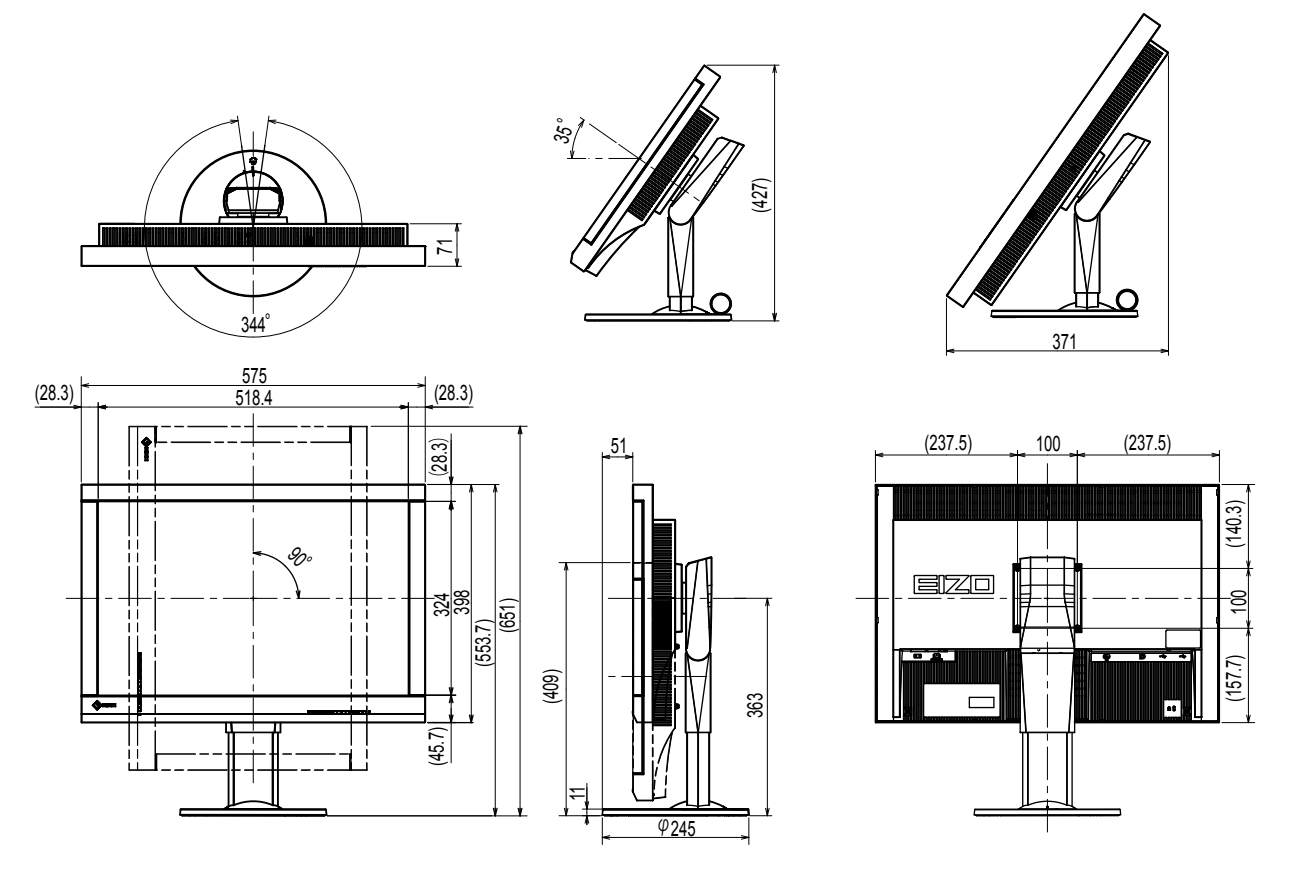

### **Příslušenství**

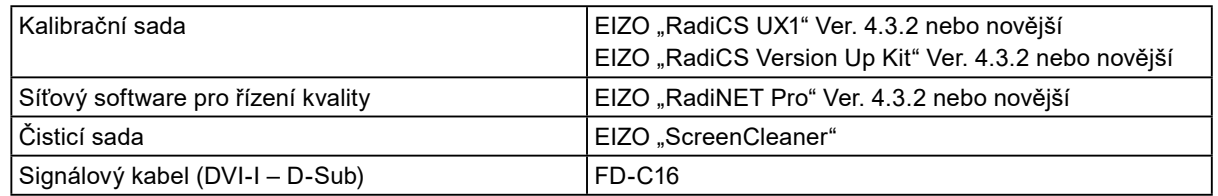

Aktuální informace o příslušenství a o nejnovějších kompatibilních grafických adaptérech naleznete na našem webu.

<http://www.eizoglobal.com>

# <span id="page-18-0"></span>**Kapitola 5 Slovník pojmů**

### **DDC (Display Data Channel)**

Sdružení VESA zajišťuje standardizaci interaktivního předávání informsací o nastavení a dalších informací mezi počítačem a monitorem.

### **DICOM (Digital Imaging and Communication in Medicine)**

Standard DICOM byl vyvinut americkými sdruženími American College of Radiology a National Electrical Manufacturers Association.

Připojení zařízení podle standardu DICOM umožňuje přenos obrazu a informací ve zdravotnictví. Dokument DICOM část 14 definuje digitální zobrazení zdravotnického obrazu ve stupních šedé.

### **DisplayPort**

Jedná se o standard rozhraní pro obrazový signál podle normy VESA. Byl vyvinut s cílem nahradit tradiční rozhraní DVI a analogová rozhraní a dokáže přenášet obrazový signál ve vysokém rozlišení a zvukový signál (rozhraní DVI zvukový signál nepodporuje). Podporuje také 10bitové barvy, technologie ochrany autorských práv, umožňuje použití dlouhých kabelů a má i další výhody. Připojuje se pomocí standardizovaných konektorů standardní a zmenšené velikosti.

### **DVI (Digital Visual Interface)**

DVI je standard pro digitální rozhraní. Rozhraní DVI umožňuje přímý bezeztrátový přenos digitálních dat z počítače.

Toto rozhraní využívá přenosový systém TMDS a konektory DVI. Existují dva typy konektorů DVI. Jeden se nazývá konektor DVI-D a slouží pouze pro vstup digitálního signálu. Druhý se nazývá konektor DVI-I a slouží pro vstupy digitálního i analogového signálu.

### **DVI DMPM (DVI Digital Monitor Power Management)**

DVI DMPM je funkce digitálního rozhraní pro úsporu energie. Funkce DVI DMPM pracuje s režimy napájení monitoru "Monitor ZAPNUT (provozní režim)" a "Aktivní stav vypnutí (režim úspory energie)".

### **Fáze**

Fáze znamená vzorkování časování pro konverzi analogového vstupního signálu na digitální signál. Seřízení fáze slouží k seřízení časování. Doporučuje se provést seřízení fáze po správném seřízení hodin.

### **Gama**

Obecně řečeno se jas monitoru nelineárně mění s úrovní vstupního signálu, což se nazývá "charakteristika gama". Nízká hodnota gama vytváří obraz s nízkým kontrastem, vysoká hodnota gama vytváří obraz s vysokým kontrastem.

### **HDCP (High-bandwidth Digital Content Protection)**

Systém kódování digitálního signálu vyvinutý za účelem ochrany digitálního obsahu jako je video nebo hudba proti kopírování.

Tento systém umožňuje zabezpečeným způsobem přenášet digitální obsah, který je před odesláním přes výstupní rozhraní DVI nebo HDMI zakódován a na straně vstupu opět dekódován. Digitální obsah nelze reprodukovat, pokud zařízení na výstupní i vstupní straně nesplňují požadavky systému HDMI.

### **Hodiny**

Monitor potřebuje analogový vstup pro reprodukci hodin se stejnou frekvencí jako je taktovací frekvence používaného grafického systému, když je analogový signál konvertovaný na digitální signál pro zobrazení obrazu. Toto se nazývá seřízení hodin. Pokud není pulz hodin nastaven správně, mohou se na obrazovce objevit svislé čáry.

### **Rozlišení**

LCD panel sestává z velkého množství obrazových bodů určité velikosti, jejichž rozsvěcováním vzniká obraz. Tento monitor obsahuje obrazové body uspořádané v 1920 sloupcích a 1200 řádcích. Je-li tedy rozlišení obou obrazovek dohromady 1920 × 1200 obrazových bodů, jsou rozsvíceny všechny obrazové body na celé obrazovce (1 : 1).

### **Seřízení rozsahu**

Seřízení rozsahu ovládá úroveň výstupního signálu pro zobrazení gradace každé barvy. Doporučuje se provést seřízení rozsahu před seřízením barev.

### **Teplota**

Barevná teplota je metoda měření tónu bílé barvy, obvykle udávaná ve stupních Kelvina. Při nižší teplotě je obraz načervenalý, při vyšší teplotě namodralý, podobně jako plamen. 5000 K: Mírně načervenalá bílá 6500 K: Bílá označovaná jako vyvážená barva denního světla 9300 K: Mírně namodralá bílá

### **VESA DPM (Video Electronics Standards Association - Display Power Management)**

Specifikace VESA pomáhají dosáhnout zvýšené energetické účinnosti monitorů počítače. Zahrnují standardizaci signálů zaslaných z počítače (grafické karty). DPM definuje stav signálu přenášeného mezi počítačem a monitorem.

### **Zisk**

Tato funkce slouží k nastavení parametrů červené, zelené a modré barvy. Monitor LCD zobrazuje barvy pomocí světla procházejícího skrze barevný filtr na zobrazovacím panelu. Červená, zelená a modrá jsou základní barvy. Všechny barvy zobrazené na obrazovce vznikají skládáním těchto základních barev. Barevný tón lze změnit úpravou intenzity světla procházejícího skrze filtry jednotlivých barev.

# <span id="page-20-0"></span>**Příloha**

### **Ochranná známka**

Výrazy HDMI a HDMI High-Definition Multimedia Interface, a logo HDMI, jsou ochranné známky nebo registrované ochranné známky společnosti HDMI Licensing, LLC ve Spojených státech amerických a dalších zemích.

Logo kompatibilty DisplayPort a VESA jsou registrované ochranné známky sdružení Video Electronics Standards Association.

Acrobat, Adobe, Adobe AIR a Photoshop jsou registrované ochranné známky společnosti Adobe Systems Incorporated ve Spojených státech amerických a dalších zemích.

AMD Athlon a AMD Opteron jsou ochranné známky společnosti Advanced Micro Devices, Inc.

Apple, ColorSync, eMac, iBook, iMac, iPad, Mac, MacBook, Macintosh, Mac OS, PowerBook, a QuickTime jsou registrované ochranné známky společnosti Apple Inc.

ColorMunki, Eye-One a X-Rite jsou registrované ochranné známky nebo ochranné známky společnosti X-Rite Incorporated ve Spojených státech amerických a dalších zemích.

ColorVision a ColorVision Spyder2 jsou registrované ochranné známky společnosti DataColor Holding AG ve Spojených státech amerických.

Spyder3 a Spyder4 jsou ochranné známky společnosti DataColor Holding AG.

ENERGY STAR je registrovaná ochranná známka Agentury pro ochranu životního prostředí Spojených států amerických ve Spojených státech amerických a dalších zemích.

GRACoL a IDEAlliance jsou registrované ochranné známky sdružení International Digital Enterprise Alliance.

NEC je registrovaná ochranná známka společnosti NEC Corporation.

PC-9801 a PC-9821 jsou ochranné známky společnosti NEC Corporation.

NextWindow je registrovaná ochranná známka společnosti NextWindow Ltd.

Intel, Intel Core, Pentium a Thunderbolt jsou ochranné známky společnosti Intel v USA a/nebo jiných zemích.

PowerPC je registrovaná ochranná známka společnosti International Business Machines Corporation.

PlayStation je registrovaná ochranná známka společnosti Sony Computer Entertainment Inc.

PSP a PS3 jsou ochranné známky společnosti Sony Computer Entertainment Inc.

RealPlayer je registrovaná ochranná známka společnosti RealNetworks, Inc.

TouchWare je ochranná známka společnosti 3M Touch Systems, Inc.

Windows, Windows Media, Windows Vista, SQL Server a Xbox 360 jsou registrované ochranné známky společnosti Microsoft Corporation ve Spojených státech amerických a dalších zemích.

YouTube je registrovaná ochranná známka společnosti Google Inc.

Firefox je registrovaná ochranná známka sdružení Mozilla Foundation.

Kensington a MicroSaver jsou registrované ochranné známky společnosti ACCO Brands.

EIZO, logo EIZO, ColorEdge, DuraVision, FlexScan, FORIS, RadiCS, RadiForce, RadiNET, Raptor a ScreenManager jsou registrované ochranné známky společnosti EIZO Corporation v Japonku a dalších zemích.

ColorNavigator, EcoView NET, EIZO EasyPIX, EIZO ScreenSlicer, i•Sound, Screen Administrator a UniColor Pro jsou ochranné známky společnosti EIZO Corporation.

Všechny ostatní názvy společností a produktů jsou ochranné známky nebo registrované ochranné známky svých příslušných vlastníků.

### <span id="page-21-0"></span>**Licence**

Pro zobrazení znaků na tomto přístroji je použito kulaté gotické bitmapové písmo navržené společností Ricoh.

### **Zdravotnické normy**

- U finálního systému je třeba zajistit soulad s požadavky normy IEC 60601-1-1.
- Elektrická zařízení mohou vyzařovat elektromagnetické vlny, které mohou monitor ovlivnit, omezit jeho funkce nebo způsobit jeho nesprávné chování. Instalujte přístroj v kontrolovaném prostředí, kde k těmto jevům nebude docházet.

### **Klasifikace zařízení**

- Typ ochrany před úrazem elektrickým proudem: Třída I
- Třída EMC: IEC60601-1-2 skupina 1 třída B
- Klasifikace zdravotnického prostředku (EU): Třída I
- Režim provozu: Trvalý
- Stupeň krytí IP: IPX0

### <span id="page-22-0"></span>**Informace o elektromagnetické kompatibilitě**

Výrobky řady RadiForce mají funkčnost, která zajišťuje správné zobrazování lékařských snímků.

### **Prostředí, pro které je tento produkt určen**

Výrobky řady RadiForce jsou určeny k použití v níže uvedených prostředích.

• Prostředí odborných zdravotnických zařízení, jako jsou kliniky a nemocnice

Výrobky řady RadiForce nejsou vhodné pro použití v následujících prostředích:

- V prostředích domácí zdravotní péče
- V blízkosti vysokofrekvenčního chirurgického vybavení, například elektrochirurgických nožů
- V blízkosti krátkovlnného terapeutického vybavení
- V místnosti se stíněním vysokofrekvenčních systémů lékařského vybavení pro MRI
- Ve zvláštních stíněných prostředích
- V případě instalace ve vozidlech, jako jsou sanitky
- V jiných zvláštních prostředích

# **UPOZORNĚNÍ**

**Výrobky řady RadiForce vyžadují zvláštní opatření s ohledem na elektromagnetickou kompatibilitu a je nutné je instalovat. Před instalací a provozem výrobku je třeba si pečlivě přečíst informace o**  elektromagnetické kompatibilitě a část "PREVENTIVNÍ OPATŘENÍ" v tomto dokumentu a dodržovat **následující pokyny.**

**Výrobky řady RadiForce se nesmí používat v blízkosti nebo položený na jiných zařízeních. Je-li nutné používat zařízení v blízkosti jiných zařízení nebo je nutné skládat tato zařízení na sebe, je nutné zařízení sledovat a kontrolovat, zda v dané konfiguraci pracují správně.**

**Používané přenosné vysokofrekvenční komunikační zařízení udržujte 30 cm (12 palců) nebo více od jakékoli části zařízení řady RadiForce včetně kabelů. V opačném případě by mohlo dojít ke snížení výkonu tohoto vybavení.**

**Každý, kdo připojuje další zařízení k části pro vstupní signál nebo části pro výstupní signál a konfiguruje tak zdravotnický přístroj, odpovídá za to, že systém splňuje požadavky normy IEC60601-1-2.**

**Při používání výrobku řady RadiForce se nedotýkejte vstupních nebo výstupních konektorů signálu. Mohlo by dojít k ovlivnění zobrazeného obrazu.**

**Použijte kabely dodané s tímto výrobkem nebo kabely specifikované společností EIZO.**

**V případě použití jiných kabelů, než které jsou specifikované společností EIZO, by mohlo dojít ke zvýšení elektromagnetického rušení nebo narušení funkce tohoto přístroje elektromagnetickým rušením.**

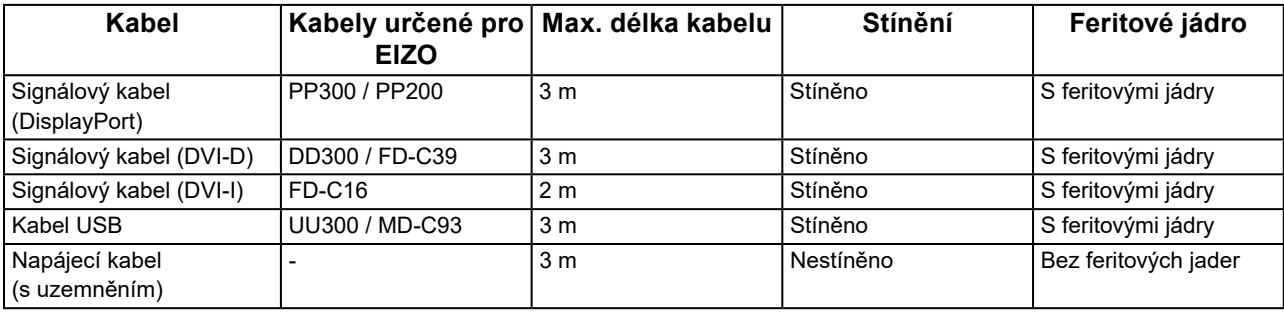

### **Technický popis**

#### **Elektromagnetické emise**

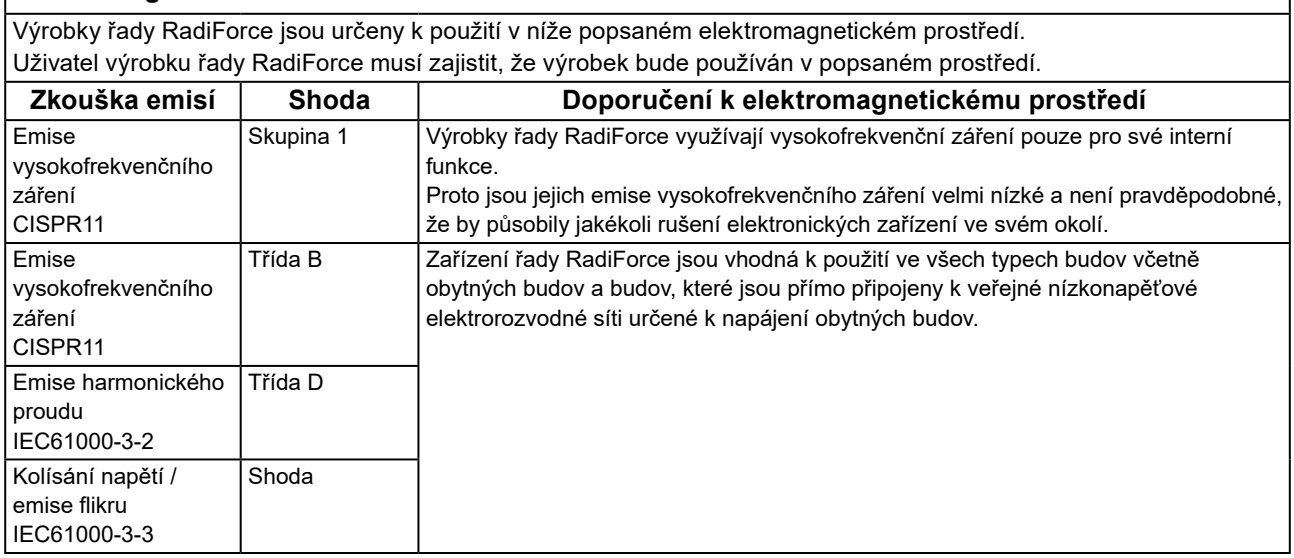

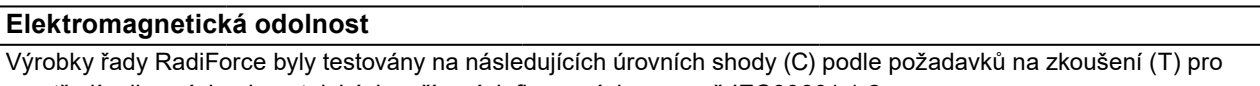

prostředí odborných zdravotnických zařízení definovaných v normě IEC60601-1-2. Uživatel výrobku řady RadiForce musí zajistit, že výrobek bude používán v popsaném prostředí.

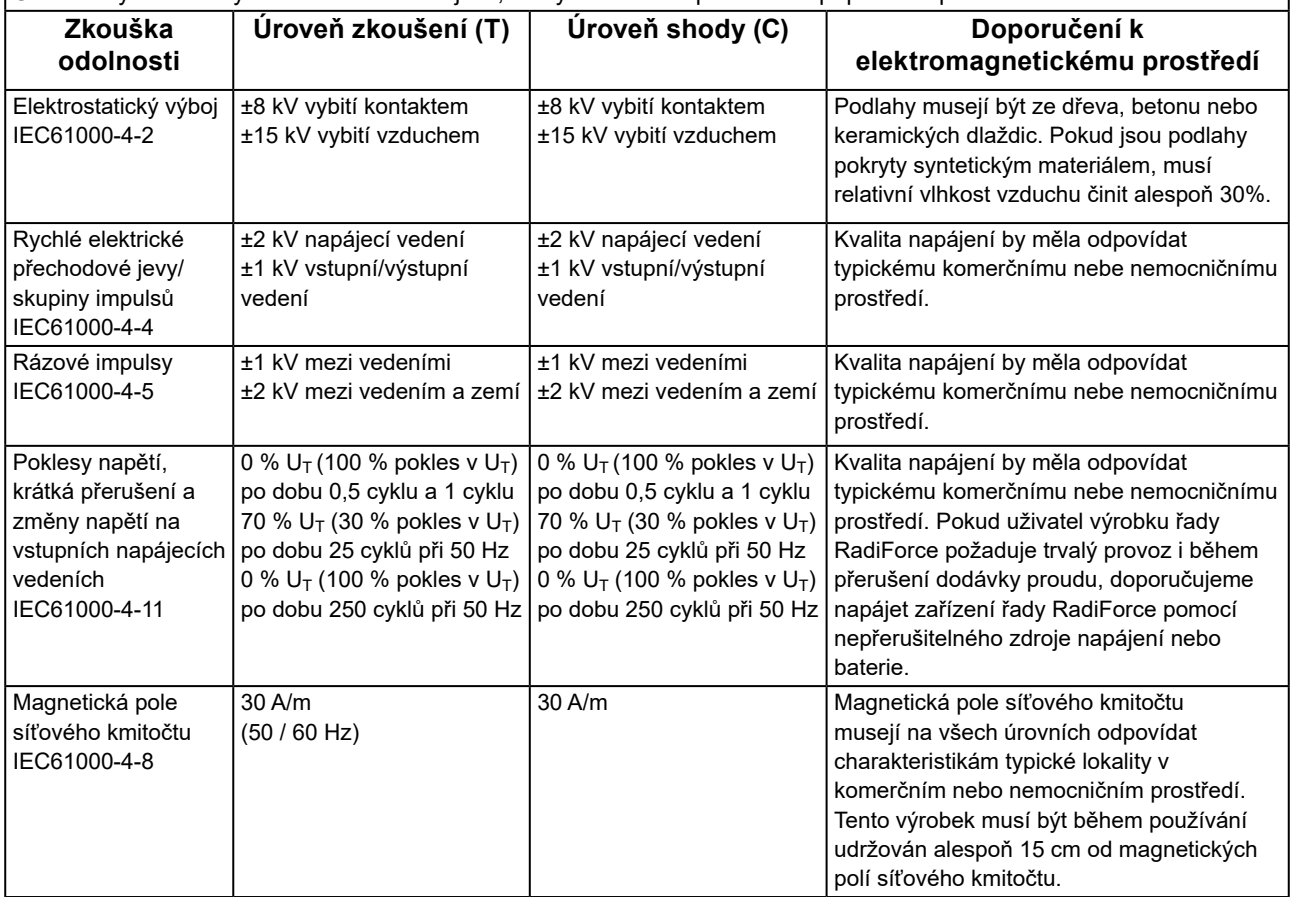

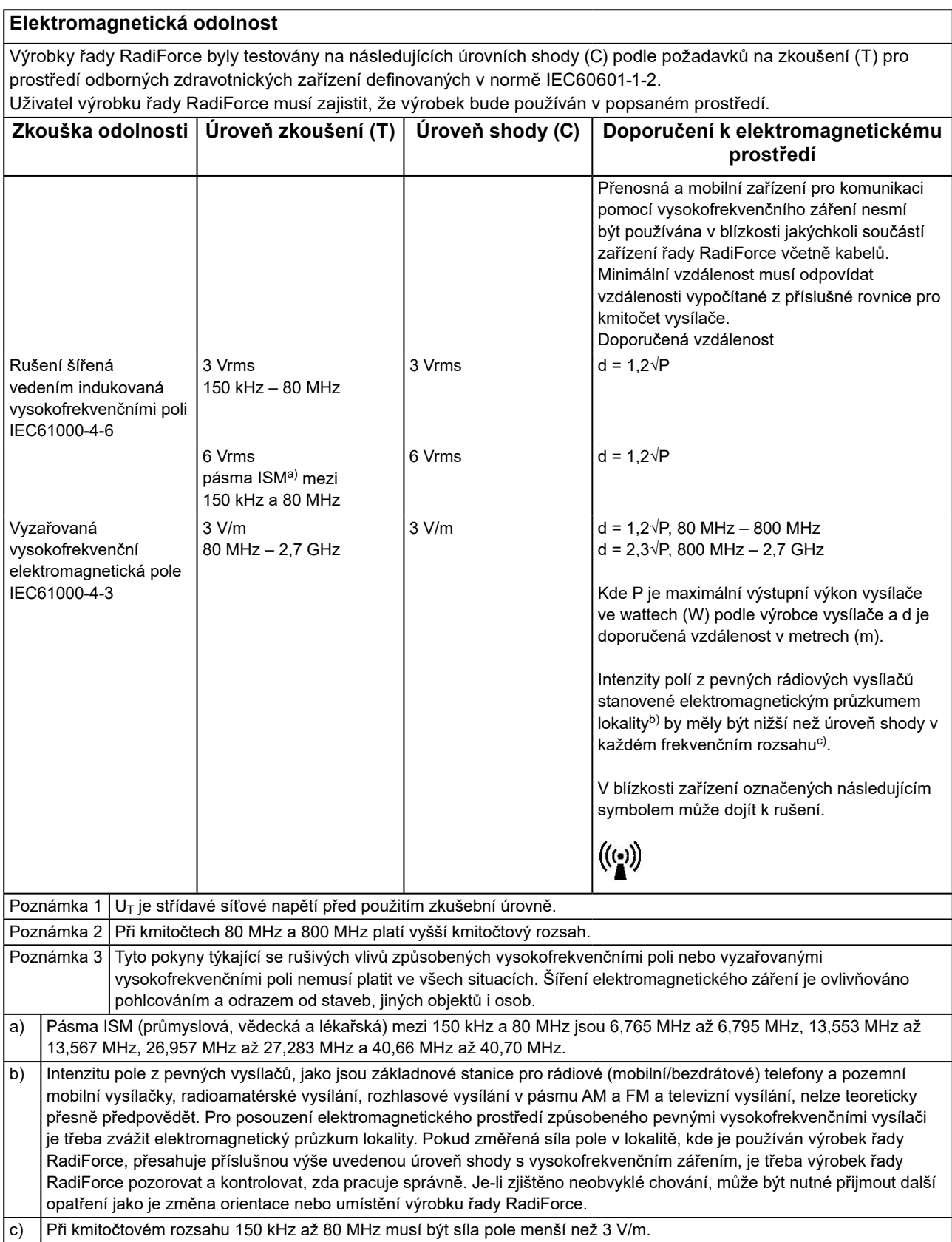

### **Doporučené separační vzdálenosti mezi přenosnými nebo mobilními vysokofrekvenčními komunikačními zařízeními a výrobky řady RadiForce**

Výrobky řady RadiForce jsou určeny k použití v elektromagnetickém prostředí, v němž je vyzařované vysokofrekvenční rušení kontrolované. Zákazník nebo uživatel výrobku řady RadiForce může zabránit elektromagnetickému rušení dodržováním minimální vzdálenosti (30 cm) mezi přenosnými a mobilními vysokofrekvenčními komunikačními zařízeními (vysílači) a výrobkem řady RadiForce.

Výrobky řady RadiForce byly testovány na následujících úrovních shody (C) podle požadavků na zkoušení odolnosti (T) vůči blízkým polím z následujících bezdrátových komunikačních služeb.

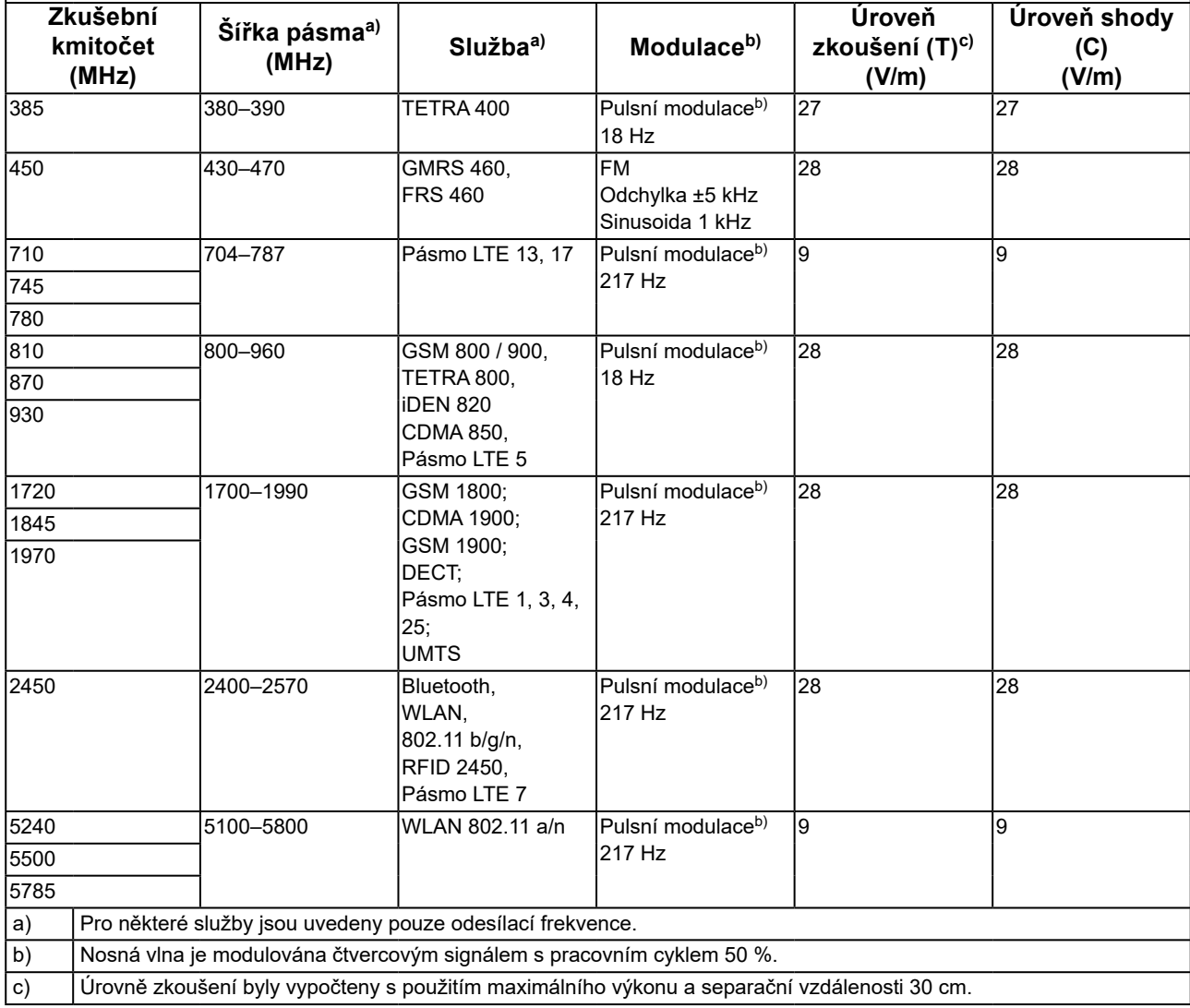

Zákazník nebo uživatel výrobku řady RadiForce může zabránit rušení od blízkých magnetických polí tím, že dodrží minimální vzdálenost (15 cm) mezi vysokofrekvenčními vysílači a výrobkem řady RadiForce. Řada RadiForce byla testována na následujících úrovních shody (C) podle požadavků na zkoušení odolnosti (T) vůči blízkým magnetickým polím v tabulce níže.

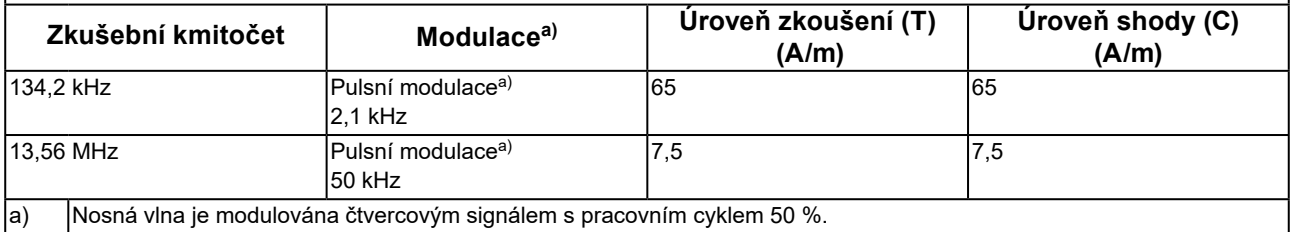

Pro ostatní mobilní zařízení pro komunikaci pomocí vysokofrekvenčního záření (vysílače) v minimální vzdálenosti mezi přenosnými nebo mobilními zařízeními pro komunikaci pomocí vysokofrekvenčního záření (vysílači) a zařízeními řady RadiForce v souladu s maximálním vysílacím výkonem komunikačního zařízení.

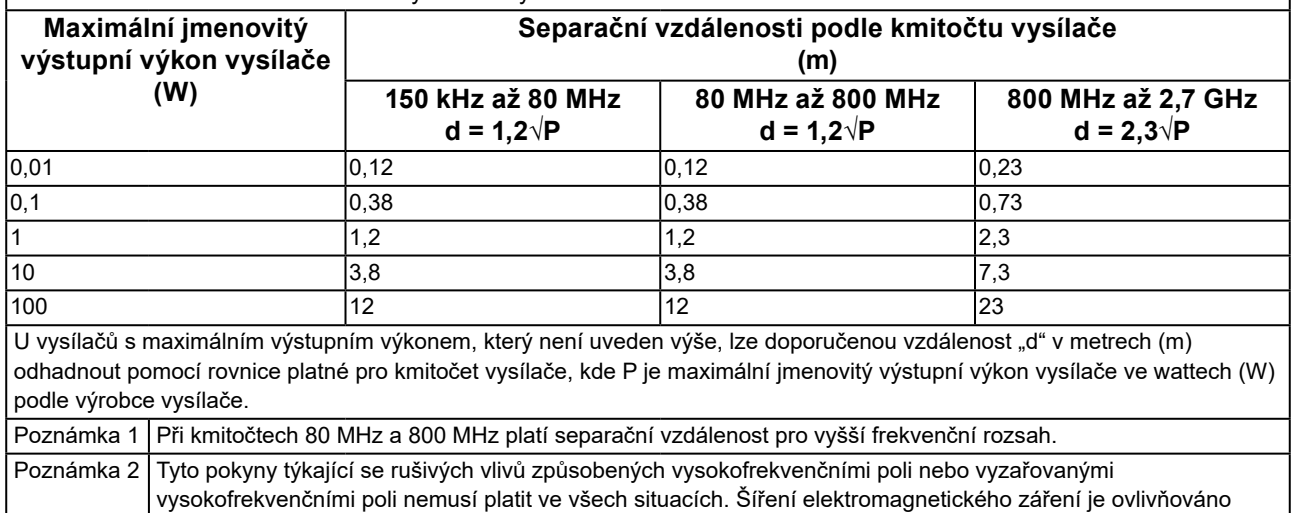

pohlcováním a odrazem od staveb, jiných objektů i osob.

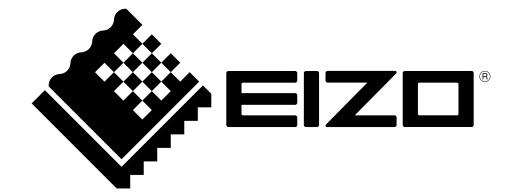

# EIZO Corporation **MA**<br>153 Shimokashiwano, Hakusan, Ishikawa 924-8566 Japan

#### EC REP  $EIZD GmbH$

Carl-Benz-Straße 3, 76761 Rülzheim, Germany

#### 艺卓显像技术(苏州)有限公司 中国苏州市苏州工业园区展业路 8 号中新科技工业坊 5B

### **EIZO** Limited UK Responsible Person

1 Queens Square, Ascot Business Park, Lyndhurst Road, Ascot, Berkshire, SL5 9FE, UK

### **EIZO AG**

Moosacherstrasse 6, Au, CH-8820 Wädenswil, Switzerland

 $CH$  REP

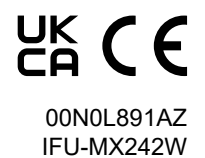